<span id="page-0-0"></span>Illustrated by Ethan Lu

# Ethan Lu

# **An Introduction to Beautybook template**

First Edition

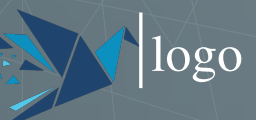

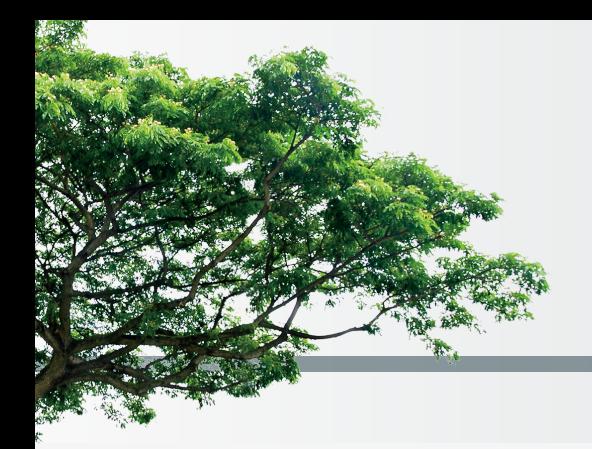

# **Preface**

As my first english book, i'm happy.

—– Ethan Lu 2023-01-11

# **Contents**

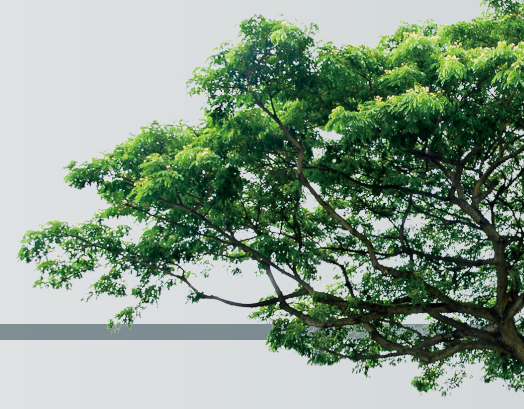

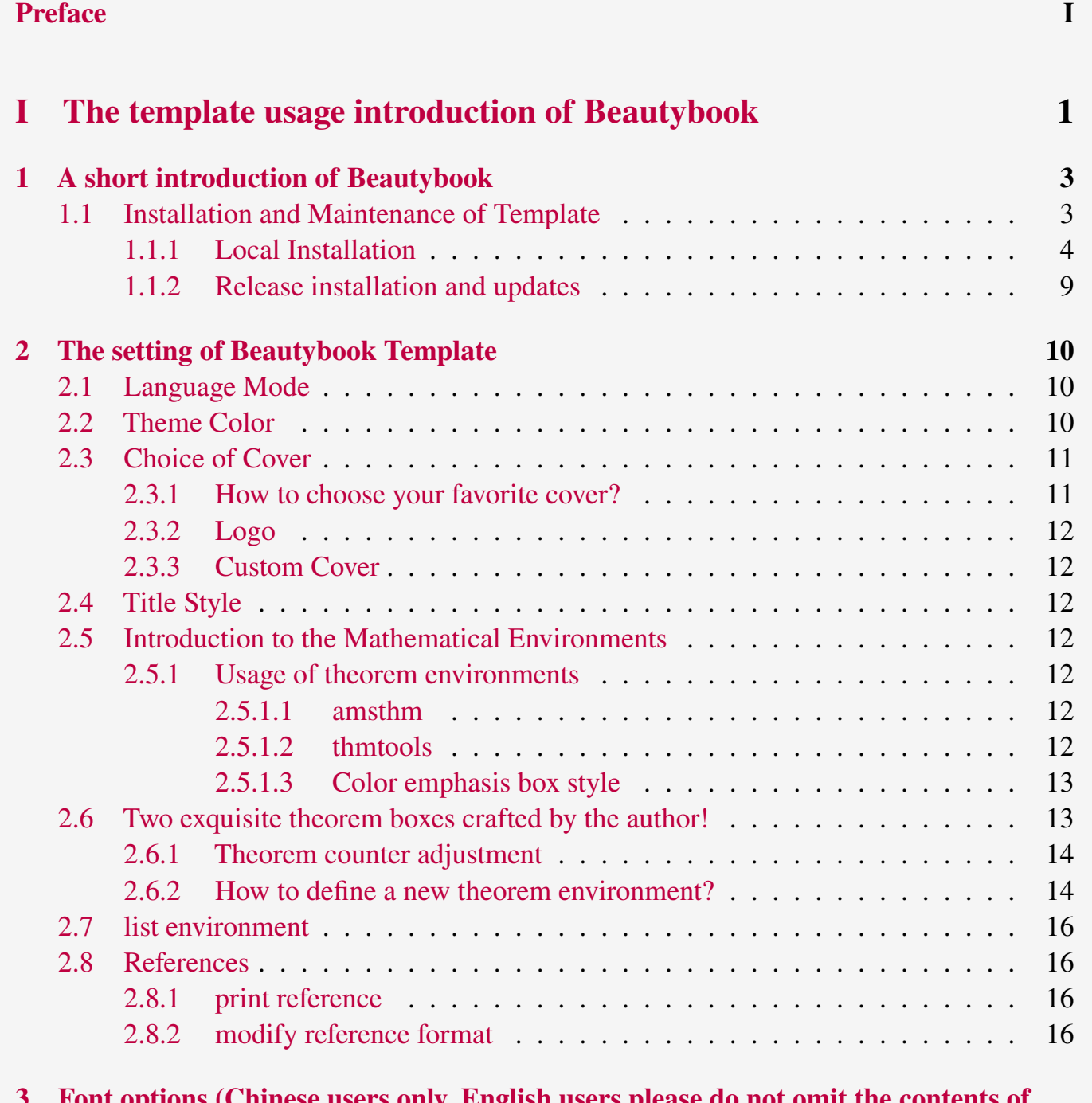

**3 [Font options \(Chinese users only, English users please do not omit the contents of](#page-21-0) [this chapter.\)](#page-21-0) 18**

#### **[References](#page-22-0) 19**

# Part I

# <span id="page-4-0"></span>The template usage introduction of Beautybook

Here is the introduction area of each part, where you can write a concise overview of the part, of course, if there is nothing to say, you can leave it blank.

## **1 A short introduction of Beautybook**

## **Part I**

<span id="page-6-0"></span>The BeautyLAT<sub>EX</sub> collection is a series of templates authored by a humble, unknown individual. In fact, there are only two series, one is the custom book template **fancybook** , which is dedicated to the fresh and elegant style, the other is my flagship product- **Beautybook** ! Why did I choose such an unusual name? My answer is, originally I wanted to name it elegantboook, but there is already the famous elegantbook template. Inspired by the old poem "There is a jade-like beauty waiting for you in the book", the template is named "Beautybook", which means a beautiful woman in your arms and the fragrance of a book overflowing! Therefore, this is the origin of the name **Beautybook** !

I am committed to creating a series of beautiful, elegant, simple template to facilitate the use of users and myself. Version changes frequently, please pay attention to version information. Before starting to use templates, it is recommended to choose the latest official version! The latest test version will usually be released in the QQ Group, you can download it and try it yourself!

This article covers some of the setup and basic usage of this template. If you have any other questions, suggestions or comments, feel free to submit them to me on GitHub [issues](https://github.com/BeautyLaTeX/latex-template/issues) or [163 mail](h1479840692@163.com) or QQ mail [QQ mail.](1479840692@qq.com)

The Project Addresses are the following.

- GitHub repository: [https://github.com/BeautyLaTeX/latex-template,](https://github.com/BeautyLaTeX/latex-template)
- Download Release: [Official release,](https://github.com/BeautyLaTeX/latex-template/releases)
- <span id="page-6-1"></span>• User QQ Group: 809237593. (!If you are not in China, please e-mail me at [outlook-email.](h1479840692@outlook.com)) *This work is released under the LaTeX Project Public License, v1.3c or later.*

## **Sec 1.1 Installation and Maintenance of Template**

There are two ways you can use this template. The first method is trivial that just download the zip of template from above channel, and then unzip and compile the main file in the archive (i.e. a file with a name like "Beautybook-xx. tex"). The second way is uploading the zip of template to overleaf to comply.

Note that if you choose the second way, you must write math-font=plain in the premble of the main file!

<span id="page-6-2"></span>It is worth noting that when you download the template from CTAN, then the English version of it does not use any third-party fonts, so that one can be compiled using pdflatex. This is an exception to the rule under which all other files must be compiled using the XeLaTeX engine.

## **1.1.1 Local Installation**

To install locally, follow these steps: download the latest version from GitHub, CTAN or the QQ group. Then place the template files in your working directory and copy these folders synchronously: fonts, stys, figures, inner\_pics, and frontmatter, in order to utilize them. (If you are a chinese user, you can choose to copy the chinesefonts folder.) The advantage of this is that you can install mtpro2 font to achieve a more elegant effect than if you were using it online. Of course, the choice is left to the users, and I won't comment here.

The following is an example of a minimal work:

```
1 \documentclass{Beautybook-EN}
2 \coverstyle={
3 cover-choose=en, % cn (Need \entitle{#}); en ; enfig ; birkar
4 }
5 \mathstyle={
6 math-font=plain, % plain; mtpro2
7 }
8 \graphicspath{{E:/texlive/2023/texmf-dist/doc/latex/beautybook/}} % You
    must change it to your texlive installation address!!
9 %
10 \mynewtheorem{
11 defi={\textbf{Definition}}[section]{interior style={left color=ReD
    !8,right color=ReD!5!CyaN!50}, borderline west={1.5mm}{0mm}{ReD}},
12 thm={\textbf{Theorem}}[section]{interior style={left color=CyaN!80!
    black!20,right color=CyaN!80!black!15!CyaN!50}, borderline west={1.5mm
    }{0mm}{CyaN!80!black}},
13 lem={\textbf{Lemma}}[section]{interior style={left color=BluE!8,
```
right color=BluE!5!CyaN!50}, borderline west={1.5mm}{0mm}{BluE}},

*14* prop={\textbf{Proposition}}[section]{interior style={left color= OrangE!8,right color=OrangE!5!CyaN!50}, borderline west={1.5mm}{0mm}{ OrangE}},

15 exam={\textbf{Example}}[chapter]{interior style={left color= DarkGreen!8,right color=DarkGreen!5!CyaN!50}, borderline west={1.5mm}{0 mm}{DarkGreen}},

```
16 cor={\textbf{Corollary}}[chapter]{interior style={left color=
    violet!8,right color=violet!5!CyaN!50}, borderline west={1.5mm}{0mm}{
    violet}},
```

```
17 }
18 \newtheorem*{remark}{\textbf{Remark}}<br>
19 \makeatletter<br>
20 \mynewtcbtheorem{<br>
theorem={<br>
counter=tcbthm,<br>
the counter=\thesection.\arab<br>
24 name=Theorem,<br>
thmcolor=purple,
             19 \makeatletter
             20 \mynewtcbtheorem{
                     21 theorem={
                             22 counter=tcbthm,
                             the counter=\thesection.\arabic{tcbthm},
                             24 name=Theorem,
                             25 thmcolor=purple,
```

```
26 autoref name=\bfseries Theorem,<br>27 style={<br>28 arc=3pt,breakable,enhanced,inte
                 27 style={
                 28 arc=3pt,breakable,enhanced,interior style={top color=purple!12
       ,middle color=purple!9, bottom color=purple!6},boxrule=0pt,top=8mm,
29 fuzzy shadow={-0.6mm}{0.6mm}{0mm}{0.3mm}{white!50!gray},% up<br>fuzzy shadow={0.6mm}{-0.6mm}{0mm}{0.3mm}{fill=white!40!gray}
                 30 fuzzy shadow={0.6mm}{-0.6mm}{0mm}{0.3mm}{fill=white!40!gray},%
       down
31 opacityframe=0, opacityback=0.98,<br>
32 fontupper=\itshape, step={tcbthm}<br>
33 before pre=\smallskip, after app=<br>
overlay unbroken=\my@theorem@over
                 32 fontupper=\itshape, step={tcbthm},
                 33 before pre=\smallskip, after app=\smallskip,
                 34 overlay unbroken=\my@theorem@overlay@unbroken{\theorem@name\ \
      thetcbthm}{\theorem@thmcolor},
35 EXECUTE: A coverlay first=\my@theorem@overlay@first{\theorem@name\ \
     thetcbthm}{\theorem@thmcolor},
                 36 overlay last=\my@theorem@overlay@last,
37 }
38 },
            39 proposition={
                 40 counter=tcbprop,
                 the counter=\thesection.\arabic{tcbprop},
                 42 autoref name=\bfseries Proposition,
                 43 style={
                 44 arc=3pt,breakable,enhanced,interior style={top color=purple!12
       ,middle color=purple!9, bottom color=purple!6},boxrule=0pt,top=8mm,
                 45 fuzzy shadow={-0.6mm}{0.6mm}{0mm}{0.3mm}{white!50!gray},
                 fuzzy shadow = {0.6mm}{-0.6mm}{0mm}{0mm}{0.3mm}{fill=white!40!gray},
                 47 opacityframe=0, opacityback=0.98,
                 48 fontupper=\itshape, step={tcbprop},
                 before pre=\smallskip, after app=\smallskip,
                 50 overlay unbroken=\my@theorem@overlay@unbroken{Proposition\ \
      thetcbprop}{purple},
51 overlay first=\my@theorem@overlay@first{Proposition\\
     thetcbprop}{purple},
                 52 overlay last=\my@theorem@overlay@last{purple},
53 }
54 },
            55 definition={
                 56 counter=tcbdefi,
                 the counter=\thesection.\arabic{tcbdefi},
                 58 autoref name=\bfseries Definition,
                 style={
                 60 arc=3pt,breakable,enhanced,interior style={top color=blue!12 ,
     middle color=blue!9, bottom color=blue!6},boxrule=0pt,top=8mm,
61 fuzzy shadow={-0.6mm}{0.6mm}{0mm}{0.3mm}{white!50!gray},
62 fuzzy shadow={0.6mm}{-0.6mm}{0mm}{0.3mm}{fill=white!40!gray},
63 opacityframe=0, opacityback=0.98,
```
#### **6** 1.1. INSTALLATION AND MAINTENANCE OF TEMPLATE

```
64 fontupper=\itshape, step={tcbdefi},
65 before pre=\smallskip, after app=\smallskip,
66 overlay unbroken=\my@theorem@overlay@unbroken{Definition\ \
     thetcbdefi}{blue},
67 overlay first=\my@theorem@overlay@first{Definition\ \
     thetcbdefi}{blue},
68 overlay last=\my@theorem@overlay@last{blue},
69 }
 70 },
71 lemma={<br>72 cour<br>73 the<br>74 name<br>75 leme<br>1eme
                72 counter=tcblem,
               the counter=\thesection.\arabic{tcblem},
               74 name=Lemma,
                75 lemcolor=DarkCyan,
                autoref name=\bfseries Lemma,
 77 style={
 78 arc=0mm,breakable,enhanced,interior style={top color=DarkCyan
     !12 , middle color=DarkCyan!9, bottom color=DarkCyan!6}, arc=3pt, boxrule=0
     pt,top=7mm,bottom=5mm,
 79 fuzzy shadow={-0.6mm}{0.6mm}{0mm}{0.3mm}{white!50!gray},
 80 fuzzy shadow={0.6mm}{-0.6mm}{0mm}{0.3mm}{fill=white!40!gray},
 81 opacityframe=0, opacityback=0.98,
 82 fontupper=\normalsize,step={tcblem},
83 before pre=\smallskip, after app=\smallskip,
84 overlay unbroken=\my@lemma@overlay@unbroken{\lemma@name\\
     thetcblem}{\lemma@lemcolor},
85 0verlay first=\my@lemma@overlay@first{\lemma@name\ \thetcblem
     }{\lemma@lemcolor},
 86 overlay last=\my@lemma@overlay@last{\lemma@lemcolor},
87 }
88 },<br>89 co:<br>90<br>91<br>92<br>93
            89 corollary={
                90 counter=tcbcor,
               the counter=\thesection.\arabic{tcbcor},
                autoref name=\bfseries Corollary,
                93 style={
 94 arc=0mm,breakable,enhanced,interior style={top color=orange!12
       ,middle color=orange!9, bottom color=orange!6},arc=3pt,boxrule=0pt,top=7
     mm,bottom=5mm,
95 fuzzy shadow={-0.6mm}{0.6mm}{0mm}{0.3mm}{white!50!gray},<br>
96 fuzzy shadow={0.6mm}{-0.6mm}{0mm}{0.3mm}{fill=white!40!g<br>
97 opacityframe=0, opacityback=0.98,<br>
6 fontupper=\normalsize,step={tcbcor},
                fuzzy shadow={0.6mm}{-0.6mm}{0mm}{0.3mm}{fill=white!40!gray},
                97 opacityframe=0, opacityback=0.98,
                98 fontupper=\normalsize,step={tcbcor},
99 before pre=\smallskip, after app=\smallskip,
100 0verlay unbroken=\my@lemma@overlay@unbroken{Corollary\\
     thetcbcor}{orange},
```
#### 1.1. INSTALLATION AND MAINTENANCE OF TEMPLATE **7**

```
101 overlay first=\my@lemma@overlay@first{Corollary\ \thetcbcor}{
    orange},
102 overlay last=\my@lemma@overlay@last{orange},
103 }
104 },
105 example={
106 counter=tcbexam,
107 the counter=\thesection.\arabic{tcbexam},
108 autoref name=\bfseries Example,
109 style={
110 arc=0mm,breakable,enhanced,interior style={top color=cyan!12 ,
    middle color=cyan!9, bottom color=cyan!6},arc=3pt,boxrule=0pt,top=7mm,
    bottom=5mm,
111 fuzzy shadow={-0.6mm}{0.6mm}{0mm}{0.3mm}{white!50!gray},
112 fuzzy shadow={0.6mm}{-0.6mm}{0mm}{0.3mm}{fill=white!40!gray},
113 opacityframe=0, opacityback=0.98,
114 fontupper=\normalsize,step={tcbexam},
115 before pre=\smallskip, after app=\smallskip,
116 overlay unbroken=\my@lemma@overlay@unbroken{Example\ \
    thetcbexam}{cyan},
117 overlay first=\my@lemma@overlay@first{Example\ \thetcbexam}{
    cyan},
118 overlay last=\my@lemma@overlay@last{cyan},
119 }
120 },
121 Exercise={
122 counter=tcbexer,
123 the counter=\thechapter.\arabic{tcbexer},
124 autoref name=\bfseries Exercise,
125 style={
126 arc=0mm,breakable,enhanced,interior style={top color=red!12 ,
    middle color=red!9, bottom color=red!6},arc=3pt,boxrule=0pt,top=7mm,
    bottom=5mm,
127 fuzzy shadow={-0.6mm}{0.6mm}{0mm}{0.3mm}{white!50!gray},
128 fuzzy shadow={0.6mm}{-0.6mm}{0mm}{0.3mm}{fill=white!40!gray},
129 opacityframe=0, opacityback=0.9,
130 fontupper=\normalsize,step={tcbexer},
131 before pre=\smallskip, after app=\smallskip,
132 overlay unbroken=\my@lemma@overlay@unbroken{Exercise\\
    thetcbexer}{red},
133 overlay first=\my@lemma@overlay@first{Exercise\\thetcbexer}{
    red},
134 overlay last=\my@lemma@overlay@last{red},
135 }
136 },
137 }
```
#### 1.1. INSTALLATION AND MAINTENANCE OF TEMPLATE

```
138 \makeatother
139 %
140
141 \begin{document}
142 %------------ Cover ----------------%
143 \thispagestyle{empty}
144 \title{An Introduction to Beautybook template}
145 \subtitle{}
146 \edition{First Edition}
147 \bookseries{Illustrated by Ethan Lu}
148 \author{Ethan Lu}
149 \pressname{logo}
150 \presslogo{inner_pics/logo.png}
151 \coverimage{inner_pics/ivy-ge998908f8_1280.jpg}
152 \makecover
153 % Theme color
154 \definecolor{bg}{HTML}{e0e0e0}
155 \definecolor{fg}{HTML}{203A43}
156 \colorlet{outermarginbgcolor}{bg}
157 \colorlet{outermarginfgcolor}{fg}
158 \colorlet{framegolden}{fg}
159 \colorlet{framegray}{bg!50}
160 \chapoddimage{inner_pics/songodd.png}
161 \chapevenimage{inner_pics/songeven.png}
162 %
163 \thispagestyle{empty}\newpage % left blank
164 \frontmatter
165 \pagenumbering{Roman}
166 % preface
167 \thispagestyle{empty}
168 \addcontentsline{toc}{chapter}{Preface}
169 \chapter*{Preface}
170 As my first english book, i'm happy.
171
172 \hfill
173 \begin{tabular}{lr}
174 &----- Ethan Lu\\
175 &2023-01-11
176 \end{tabular}
177
178 \begin{center}
179 \vfill
180 \thepage
181 \end{center}
182 \let\cleardoublepage\clearpage
183 %
```
AN INTRODUCTION TO BEAUTYBOOK TEMPLATE AN INTRODUCTION TO BEAUTYBOOK TEMPLATE

#### 1.1. INSTALLATION AND MAINTENANCE OF TEMPLATE **9**

```
184 \thispagestyle{empty}
185 \tableofcontents\let\cleardoublepage\clearpage
186
187
188 \mainmatter
189 \pagenumbering{arabic}
190
191 \partimage{inner_pics/part.png}
192 \partabstract{\hspace*{2em} Here is the introduction area of each part,
     where you can write a concise overview of the part, of course, if there
      is nothing to say, you can leave it blank.}
193 \part{part title}
194 \chapter{chap title}
195 % your main contents here!
196
197 {\printbibliography[
198 heading=bibintoc,
199 title={References}
200 ]
201 \printindex
202 \thispagestyle{empty}}
203 %--------- Bottom page -------%
204 \bottomimage{inner_pics/ivy-ge998908f8_1280.jpg}
205 \ISBNcode{\EANisbn[ISBN=978-80-7340-097-2]} %If no use, delete this line!
206 \summary{This is the area of the bottom information!}
207 \makebottomcover
208 \end{document}
```
## <span id="page-12-0"></span>**1.1.2 Release installation and updates**

The test environment for this template is

1. Win11 22H2 + TEX Live 2023;

For the installation of T<sub>E</sub>XLive/MacT<sub>E</sub>X, please refer to articles online, which is omitted here.

After installing T<sub>E</sub>X Live, it is recommended to upgrade all macro packages after installation, upgrade methods: use "cmd" or "terminal" to run tlmgr update --all, if tlmgr needs to be updated, use cmd to run tlmgr update --self, if there is a break in the update process, please use tlmgr update -- self --all --reinstall-forcibly-removed update, that is

```
1 tlmgr update --self
2 tlmgr update --all
3 tlmgr update --self --all --reinstall-forcibly-removed
```
Please refer to How do I update my T<sub>E</sub>X distribution? for more information.

# <span id="page-13-0"></span>**The setting of Beautybook Tem-**The setting of Beautybook Tem-<br>plate

## **Part I**

The English version of this template is based on the basic "book" class, and the Chinese version is based on the "ctexbook" class, so the option of book or ctexbook is also valid for this template. The default encoding is UTF-8, and it is recommended to compile with T<sub>E</sub>X Live.

## <span id="page-13-1"></span>**Sec 2.1 Language Mode**

This template includes two basic locales: Beautybook-CN.cls in Chinese and Beautybook-EN.cls in English. Changing the locales alters the headings (including figures and tables) of the chart title, the article formatting (such as table of contents and references), and the language used for theorem contexts (such as Theorem, Lemma, etc.). You can switch between these language modes using the following instructions in the top of the premble:

- *1* \documentclass{Beautybook-CN} % chinese
- *2* \documentclass{Beautybook-EN} % english

In addition to the two language settings that come with the template, if you need to use another language, you can do so by modifying the .cls file as follows

- 1. Change the name of the part environment Part\ \thepart to (translation of part in your language)\ \thepart
- 2. Theorem environment guide words in premble, such as Theorem.
- 3. Please remember that only Asian languages can be modified based on Beautybook-CN.cls, other foreign languages need to be modified based on Beautybook-EN.cls.

## <span id="page-13-2"></span>**Sec 2.2 Theme Color**

The colors of this template can be configured according to personal preferences in the following way :

```
1 \definecolor{bg}{HTML}{e0e0e0} % Overall style background color % i.e.
theme light color
```

```
2 \definecolor{fg}{HTML}{455a64} % Overall style foreground color % i.
   e. theme dark color
```

```
3 %% The colors below are in the stys/bottompage.sty file
```
*4* \definecolor{coverbgcolor}{HTML}{f9b868} % Cover and bottom page background color

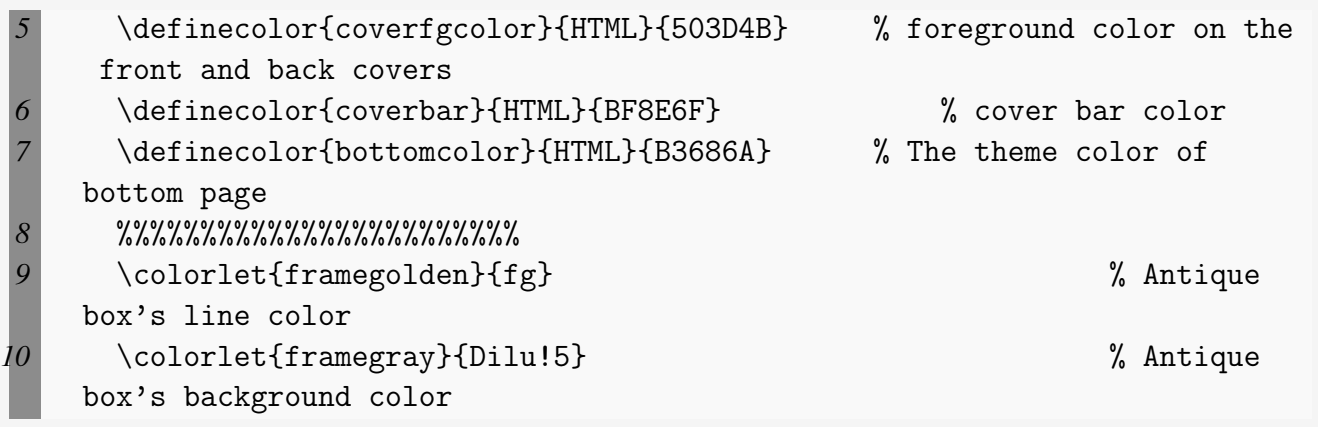

In the preamble of the main file, certain theorem environments' colors can be set. This will be further explained in the upcoming section on mathematical environments.

<span id="page-14-0"></span>Here it is recommended to use the color configuration of the cncolours macro package developed by Lin Lianzhi, and you can select the appropriate color for comparison.

## **Sec 2.3 Choice of Cover**

## <span id="page-14-1"></span>**2.3.1 How to choose your favorite cover?**

This template has multiple sets of covers that can be used at will, and the use of them is as follows:

- 1. Chinese classic cover (Chinese default) –corresponding macro package cover-choose=cn ,
- 2. Springer Classic Cover No. 1 (English default) –corresponding to the macro package cover-choose=en ,
- 3. Springer Classic Cover No. 2 (image background) –corresponding to macro package cover-choose=enfig ,
- 4. Springer Classic cover No. 3 (Geometric style) –corresponding to the macro package cover-choose=birkar .

Note that the information corresponding to the cover is not the same, look at the above example, just follow the requirements.

<span id="page-14-2"></span>

| Information | Commands   | Information        |           | Commands Information | <b>Commands</b>         |
|-------------|------------|--------------------|-----------|----------------------|-------------------------|
| Title       | \title     | subtitle           | \subtitle | author               | $\lambda$ uthor         |
| Publisher   | \pressname | Version            | \edition  |                      | cover image \coverimage |
| Logo        | \presslogo | English title (cn) | entitle   |                      |                         |

Table 2.1: cover element information

## **2.3.2 Logo**

<span id="page-15-0"></span>You can search and obtain the publisher's logo yourself. To avoid copyright infringement, please ensure to choose a proper and lawful image when replacing the current one.

## **2.3.3 Custom Cover**

Moreover, in case you opt for a personalized cover, say an A4 PDF file created through Adobe Illustrator or any other software, comment out the \makecover command, and subsequently include the custom cover using the pdfpages macro package. Likewise, if you utilize the titlepage environment.

## <span id="page-15-1"></span>**Sec 2.4 Title Style**

<span id="page-15-2"></span>This template is fully customized for section headings, if this is not to your liking, you can comment them out to restore the default style.

## **Sec 2.5 Introduction to the Mathematical Environments**

Our template includes four distinct theorem environments. These consist of the default theorem style provided by "amsthm" in simple mode, as well as a custom style provided by "thmtools." Additionally, we offer a color emphasis box style, an exquisite box style that I developed, and an ancient style box provided by Mr. Wuyue, which can also be used as a theorem box.

## <span id="page-15-3"></span>**2.5.1 Usage of theorem environments**

<span id="page-15-4"></span>Here is the effect of the theorem environment provided by amsthm.

#### **2.5.1.1 amsthm**

**Remark.** *This is an amsthm-based annotation environment*

#### <span id="page-15-5"></span>**2.5.1.2 thmtools**

<span id="page-15-6"></span>**Proof (description of proof).** Proof environment **Solution (description of solution).** Solution environment  $\Box$  $\Box$ 

#### **2.5.1.3 Color emphasis box style**

**Definition 2.5.1** (name of the definition)**.** *The first defines the environment*

**Theorem 2.5.1** (name of the thm)**.** *The first theorem environment*

**Corollary 2.1** (name of the corollary)**.** *The first inference environment*

**Proposition 2.5.1** (name of the prop)**.** *The first propositional environment*

**Example 2.1** (name of the example)**.** *The first example problem environment*

**Lemma 2.5.1** (name of the lem)**.** *The first lemma environment*

## <span id="page-16-0"></span>**Sec 2.6 Two exquisite theorem boxes crafted by the author!**

## <span id="page-16-1"></span>**Definition 2.6.1. (Name)**

*4*

*4*

*4*

*Here are the guidelines for using these two boxes.*

• *If the theorem name and label are both empty, you can write it like this :*

*1* \begin{definition} *2* Define the environment content *3* \end{definition}

• *If you don't have a label but have a name, use it as*

*1* \begin{definition}[][Name] 2 Define the environment content<br>3 \end{definition} *3* \end{definition}

• *If you have a tag, then whether or not it has a name, use it as*

*1* \begin{definition}[][Yes, fill in, no blank][Tag] *2* Define the environment content 3 \end{definition}

• *If you want to change some setting options of the box, such as bordering, etc., use it as*

*1* \begin{definition}[tcolorbox options][If so, write the name, if not, delete it along with the outside brackets.][tag (

Here is where the label is written, if there is no label should be deleted together with the outside brackets.)] *2* Define the environment content 3 \end{definition}

#### **Theorem 2.6.1.**

*4*

*The usage is the same as above, refer to the tag [2.6.1](#page-16-1) below or you can [Definition 2.6.1](#page-16-1).*

#### **Lemma 2.6.1.**

The usage is the same as above, refer to the tag [2.6.1](#page-16-1) below or you can **[Definition 2.6.1](#page-16-1)**.

#### **Corollary 2.6.1.**

The usage is the same as above, refer to the tag [2.6.1](#page-16-1) below or you can **[Definition 2.6.1](#page-16-1)**.

#### **Example 2.6.1.**

The usage is the same as above, refer to the tag [2.6.1](#page-16-1) below or you can **[Definition 2.6.1](#page-16-1)**.

#### **Ancient style box**

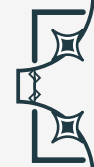

Test ancient style box , you can use it to nest outside of other environments arbitrarily!

## <span id="page-17-0"></span>**2.6.1 Theorem counter adjustment**

If you want to modify the theorem environment to count by section, you can modify the chapter in the counter option counter/.code, the available options are chapter (default) and section, subsection, etc.

## <span id="page-17-1"></span>**2.6.2 How to define a new theorem environment?**

There are four ways in which users can define their own theorem environments. Among them amsthm and thmtools can be learned through their macro package documentations. The

## 2.6. TWO EXQUISITE THEOREM BOXES CRAFTED BY THE AUTHOR! **15**

latter two theorems are defined in the following way.

For example, in premble of the main file, you can write it as

```
1 % This is the first one.
2 \mynewtheorem{
3 defi={\textbf{Definition}}[section]{interior style={left color=ReD
      !8,right color=ReD!5!CyaN!50}, borderline west={1.5mm}{0mm}{ReD}}, % It
       is a example of the first one, then you can mimic it to build the
      theorem setting you need.
 4 }
5
6 % This is the second one.
7 <environment name>={<br>8 counter=tcb<theory
8 counter=tcb<theorem counter>,<br>
9 the counter=\thesection.\arab
<sup>9</sup> the counter=\thesection.\arabic{tcb<theorem counter>},<br>
10 autoref name=\bfseries <environment name>,
             autoref name=\bfseries <environment name>,
11 style={<br>12 arc=3pt,
             12 arc=3pt,breakable,enhanced,interior style={top color=<your color
      >!12 ,middle color=<your color>!9, bottom color=<your color>!6},boxrule
     =0pt,top=8mm,
fuzzy shadow={-0.6mm}{0.6mm}{0mm}{0.3mm}{white!50!gray},<br>
fuzzy shadow={0.6mm}{-0.6mm}{0mm}{0.3mm}{fill=white!40!g<br>
opacityframe=0, opacityback=0.98,<br>
fontupper=\itshape, step={tcb<theorem counter>},<br>
before pre=\smallskip
             14 fuzzy shadow={0.6mm}{-0.6mm}{0mm}{0.3mm}{fill=white!40!gray},
             15 opacityframe=0, opacityback=0.98,
             16 fontupper=\itshape, step={tcb<theorem counter>},
             before pre=\smallskip, after app=\smallskip,
             overlay unbroken=\my@theorem@overlay@unbroken{<environment name>\ \
     thetcb<theorem counter>}{<your color>},
19 000 overlay first=\my@theorem@overlay@first{<environment name>\\
     thetcb<theorem counter>}{<your color>},
             20 overlay last=\my@theorem@overlay@last{<your color>},
21 }
22 },
        23 <environment name>={
             counter=tcb<theorem counter>,
             the counter=\thesection.\arabic{tcb<theorem counter>},
             autoref name=\bfseries <environment name>,
             27 style={
             28 arc=0mm,breakable,enhanced,interior style={top color=<your color
      >!12 ,middle color=<your color>!9, bottom color=<your color>!6},arc=3pt,
     boxrule=0pt,top=7mm,bottom=5mm,
fuzzy shadow={-0.6mm}{0.6mm}{0mm}{0.3mm}{white!50!gray},<br>
30 fuzzy shadow={0.6mm}{-0.6mm}{0mm}{0.3mm}{fill=white!40!g<br>
opacityframe=0, opacityback=0.98,<br>
fontupper=\normalsize,step={tcb<theorem counter>},<br>
before pre=\sm
             30 fuzzy shadow={0.6mm}{-0.6mm}{0mm}{0.3mm}{fill=white!40!gray},
             31 opacityframe=0, opacityback=0.98,
             32 fontupper=\normalsize,step={tcb<theorem counter>},
33 before pre=\smallskip, after app=\smallskip,
             34 overlay unbroken=\my@lemma@overlay@unbroken{<environment name>\ \
      thetcb<theorem counter>}{<your color>},
```

```
35 overlay first=\my@lemma@overlay@first{<environment name>\\thetcb<
    theorem counter>}{<your color>},
36 overlay last=\my@lemma@overlay@last{<your color>},
37 }
38 },
39 }
```
**Remark.** *Change the folllowing parts :*

| $\langle$ environment name $\rangle \rightarrow$ |               | your new defined theorem name                                                       |
|--------------------------------------------------|---------------|-------------------------------------------------------------------------------------|
|                                                  |               | $\langle$ -theorem counter $\rangle$ $\rightarrow$ your new defined theorem counter |
| $\langle$ your color $\rangle$                   | $\rightarrow$ | your new defined theorem color                                                      |

## <span id="page-19-0"></span>**Sec 2.7 list environment**

This template is customizable with the help of enumitem, see the enumitem macro package documentation. Here are two examples.

- $\odot$  first item of nesti;
- $\odot$  second item of nesti;
	- **–** first item of nestii;
	- **–** second item of nestii;
		- ∗ first item of nestiii;
		- ∗ second item of nestiii.
- 1) first item of nesti;
- 2) second item of nesti;
	- (a) first item of nestii;
	- (b) second item of nestii;
		- i. first item of nestiii;
		- ii. second item of nestiii.

## <span id="page-19-1"></span>**Sec 2.8 References**

## <span id="page-19-2"></span>**2.8.1 print reference**

<span id="page-19-3"></span>ref.bib is a file stored in the reference and needs to be placed in the working folder.

## **2.8.2 modify reference format**

In addition, this template calls the Biblatex macro package and provides Biber engine to compile references. Of course, you can also directly delete the Biblatex macro package in cls file (the last few lines of cls) to use Bibtex.

For bib items, you can pick them up in Google Scholar, Mendeley, Endnote and add them to ref.bib. When quoting in the text, just quote their bib key.

The default reference style used by the template is "GB7714-2015". There is a simple reference example.<sup>[\[1\]](#page-22-1)</sup>

If you need to set to a numeric style, you need to change the "GB7714-2015" in the biblatex macro package option to "numerical".

 \usepackage[ backend=biber, % can be changed to bibtex (or simply delete bibtex) style=GB7714-2015, % can be changed to numerical sorting=nty ]{biblatex} \addbibresource{ref.bib}

## <span id="page-21-0"></span>**Font options (Chinese users only, English users please do not omit the contents of this chapter.)**

## **Part I**

The reason why the font options are independent is that we hope that users of this template care about the fonts used by the template, know the fonts they use and encounter font-related problems more easily to find answers.

**3**

This template uses ctexbook class, so the fontset is consistent with it. The default option is fontset=windows. If not necessary, the font should not be changed. If you do have a need for third-party fonts, then you can set them up as follows.

```
1 \setCJKmainfont[Path=fonts/,BoldFont={XX.TTF},ItalicFont={YY.TTF},
    SlantedFont = {ZZ.TTF} , SlantedFeatures = {FakeSlant}]{WW.TTF}
2 \setCJKsansfont[Path=fonts/,BoldFont={XX.TTF},ItalicFont={XX.TTF}]{XX.
   TTF}
3 \setCJKmonofont[Path=fonts/,BoldFont={XX.TTF},ItalicFont={XX.TTF}]{XX.
    TTF}
4 % Setting new CJK font family
5 \newCJKfontfamily[song]\songti{XX.TTF}[Path=fonts/]
6 % Setting new font family
      7 \newfontfamily\largetitlestyle[Path=fonts/]{XX.TTF}
```
<span id="page-22-0"></span>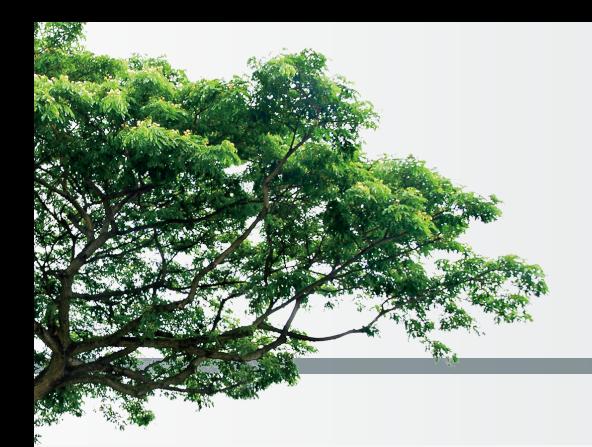

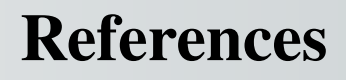

<span id="page-22-1"></span>[1] Huybrechts, Daniel. Complex geometry:an introduction[M]. Springer, 2010.

## Illustrated by Ethan Lu

**This is the area of the bottom information!**

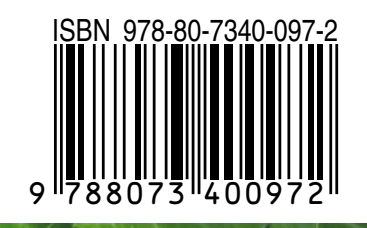